# CAPÍTULO 17

# ESTRUTURANDO REFERÊNCIAS BIBLIOGRÁFICAS: LEVANDO A REVISTA ANAIS DO MUSEU PAULISTA PARA O WIKIDATA

Éder Porto Ferreira Alves<sup>1</sup>, Paul R. Burley<sup>2</sup> e João Alexandre Peschanski<sup>3</sup>

 $1$  Grupo de Usuários Wiki Movimento Brasil,  $2$  Northwestern University, ³ Faculdade Cásper Líbero

#### Resumo

Este capítulo apresenta um processo passo a passo para contribuições em grande escala de artigos acadêmicos para o Wikidata, um projeto de armazenamento de dados colaborativo da Fundação Wikimedia. Em especial, são descritos ferramentas e processos no Wikidata, Zotero e Google Sheets; estão relacionados tanto à plataforma Wikidata quanto a programas de planilha comuns. O caso da revista brasileira *Anais do Museu Paulista* é usado para ilustrar o processo, que pode ser replicado para outras publicações e em outros contextos.

#### Nota de autor

A pesquisa de João Alexandre Peschanski integra o projeto FAPESP 2013/07699–0 e tem apoio do Centro Interdisciplinar de Pesquisa da Faculdade Cásper Líbero. Não temos conflitos de interesse para divulgar.

A correspondência relativa a este artigo deve ser dirigida a João Alexandre Peschanski, Av. Paulista, 900, Bela Vista, São Paulo, SP, 01310–100 Brasil. E-mail: japeschanski@casperlibero.edu.br

#### Palavras-chave

Wikidata, Publicação acadêmica, Referências bibliográficas.

### Introdução

Os projetos de conhecimento apoiados pela Wikimedia tiveram uma aceitação robusta no Sul Global, principalmente no Brasil. Os projetos da Wikimedia são relevantes para as comunidades do Sul Global para descentralizar o uso da língua inglesa e pelo baixo custo de uso e acesso. Em contraste, repositórios institucionais e plataformas de dados são proibitivamente caros, tanto em custo quanto em manutenção, para galerias, bibliotecas, arquivos e museus (GLAMs) do Sul Global. Além disso, essas ferramentas requerem tecnologia fora do alcance das instituições do Sul Global. Os recursos para "a infraestrutura comunitária e metadados robustos para facilitar as práticas de ciência aberta" (ARL Task Force na Wikimedia and Linked Open Data, 2019) aumentaram em tamanho e profundidade no Brasil e em outras comunidades do Sul Global. Em contraste, o alto custo de equipamentos e programas computacionais e da conectividade à Internet para os GLAMs do Sul Global, bem como a falta de especialistas em tecnologia, é uma restrição que provavelmente não mudará no presente ou no futuro próximo. A conectividade à Internet no Brasil é limitada a 74% em museus e 66% em bibliotecas (Centro Regional de Estudos para o Desenvolvimento da Sociedade da Informação, 2018). Alguns desses obstáculos de infraestrutura e tecnologia são abordados pela demonstração do uso do Wikidata para indexar itens de artigos acadêmicos no contexto brasileiro.

#### Fontes nos Projetos Wikimedia

Referenciar fontes confiáveis é um componente essencial de um artigo da Wikipédia (Orlowitz, 2018), mas a qualidade da referência varia nas instâncias da Wikipédia em diferentes idiomas (Lewoniewski et al., 2020). Algum progresso foi feito na inclusão de citações, mas em geral a inserção de referências em um artigo da Wikipédia continua sendo um esforço excessivamente técnico. Uma instância de referência é limitada a um artigo e não pode ser compartilhada entre artigos; mais importante, é difícil mover uma referência entre Wikipédias em diferentes idiomas, mesmo com o suporte de ferramentas de tradução.

O Wikidata é uma base de conhecimento colaborativa e gratuita (Vrandečić & Krötzsch, 2014) e pode ser usada para superar as ineficiências existentes no modelo de referência da Wikipédia. A criação de itens para artigos e outras publicações acadêmicas em um projeto da Wikimedia é uma contribuição útil por si só. Uma melhoria simples e recente no processo de criação de citações de artigos na Wikipédia é a possibilidade de criar uma referência baseada em um identificador de Wikidata (QID), que pode então ser reutilizado independentemente em Wikipédias em diferentes idiomas. Uma aplicação mais avançada, ainda não totalmente desenvolvida, seria um sistema no qual citações de artigos geradas a partir de itens do Wikidata são automaticamente atualizadas ou aprimoradas quando o item correspondente do Wikidata é melhorado.

A Figura 1 destaca o desequilíbrio de itens no Wikidata para artigos acadêmicos da América do Norte e da Europa em comparação com aqueles em outros lugares. Este capítulo visa especificamente motivar editores do Sul Global e de comunidades sub-representadas a se engajarem na contribuição em larga escala de itens de artigos e outras publicações acadêmicas no Wikidata. Para esses editores, ferramentas e processos que são comumente usados em comunidades mais ricas em recursos muitas vezes não são úteis, pois dependem de dados que já estão bem estruturados e fáceis de alimentar automaticamente no Wikidata. As plataformas comerciais de publicações acadêmicas e as estruturas de metadados estão bem estabelecidas no Norte Global; em contraste, a situação no Brasil e em outros lugares é *ad hoc*. O processo que apresentamos neste capítulo é mais facilmente replicável em contextos do Sul Global.

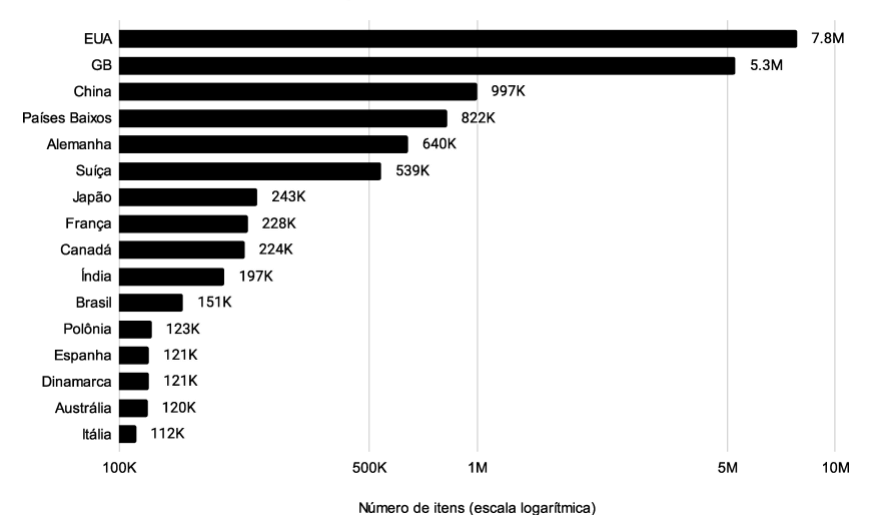

Número de itens de artigos acadêmicos no Wikidata por país

Figura 1 Número de itens de artigos acadêmicos no Wikidata, por país de publicação. Acesso em 26 set. 2020. Dados disponíveis em https://doi.org/10.5281/ zenodo.4051056.

#### Contexto

A editatona surgiu nas comunidades da Wikimedia para aumentar o conteúdo e a profundidade de um tema de interesse comum para seus membros ou para compartilhar conhecimento sobre as ferramentas e práticas da Wikimedia. Como o portmanteau de "editar" e "maratona" sugere, são "eventos presenciais ou virtuais onde os membros da comunidade Wikimedia escrevem ou melhoram artigos da Wikipédia, carregam ou editam metadados para imagens no Wikimedia Commons, adicionam ou melhoram dados estruturados no Wikidata ou fazem outras atividades nos projeto da Wikimedia" (ARL Task Force on Wikimedia and Linked Open Data, 2019). As editatonas nas universidades Stanford, Indiana, Purdue e Laurentian são descritas na literatura (Allison-Cassin & Scott, 2018; Keller et al., 2011; Lemus-Rojas & Pintscher, 2018). No entanto, faltam descrições de editatonas fora do Norte Global na literatura acadêmica.

As atividades do Grupo de Usuários Wiki Movimento Brasil, uma organização guarda-chuva da Wikimedia no Brasil, incluem projetos de edição em grupo e formações em ferramentas

avançadas. O grupo de usuários organizou duas modalidades de atividades distintas: as editatonas, também chamadas maratonas de edição, e os Wikidata Labs. Em contraste com a editatona, o Wikidata Lab surgiu em 2017 como eventos periódicos para compartilhar recursos e capacidades para a integração do Wikidata com outros projetos da Wikimedia, especialmente a Wikipédia. Essa série de eventos foi agraciada com o Prêmio WikidataCon 2019, na Categoria Difusão. Os Wikidata Labs evoluíram no sentido de conectar wikimedistas a GLAMs e criar um espaço para atuar diretamente em suas coleções.

Os eventos mensais do grupo, as atividades contínuas e o engajamento da comunidade de editores do Wiki Movimento Brasil deram origem a um projeto ambicioso de contribuição na Wikimedia de conteúdos do acervo do Museu do Ipiranga, também conhecido como Museu Paulista. O Museu Paulista foi inaugurado no fim do século XIX em um edifício monumental do arquiteto italiano Tommaso Gaudenzio Bezzi. A construção foi feita para celebrar a Independência do Brasil e suas primeiras coleções enfatizaram a história natural do país. A longa direção do historiador Afonso d'Escragnolle Taunay reorientou seus acervos para enfatizar os movimentos de independência e a constituição da república federativa do Brasil, a história do Estado de São Paulo e os objetos históricos e culturais do início do século XX. O museu foi integrado à Universidade de São Paulo em 1963. O edifício de Bezzi é atualmente um monumento protegido pelo governo federal. As atividades do museu incluem a manutenção e a exposição do seu acervo físico e o apoio à investigação relacionada a suas atividades. O museu fechou em 2013 devido a problemas financeiros e a reabertura está prevista para 2022.

O Wiki Movimento Brasil e o Museu Paulista ratificaram uma parceria em 4 de abril de 2020, para organizar o "Wikidata Lab XXI: Estruturando referências bibliográficas". A primeira parte do evento foi um webinário sobre como automatizar no Wikidata a criação de itens de artigos acadêmicos. A segunda parte do evento foi um esforço coletivo entre os participantes para indexar artigos do principal periódico do museu, *Anais do*  *Museu Paulista*, no Wikidata. Vinte e seis editores participaram da atividade; seu trabalho resultou na criação de 876 itens: 511 de artigos acadêmicos e 365 de autores. Ao fim, aproximadamente 31 mil declarações foram adicionadas ao Wikidata.

Os *Anais* é um periódico acadêmico publicado pelo Museu Paulista desde 1922. Ele serve não apenas para divulgar a pesquisa científica desenvolvida no próprio museu, mas se tornou também uma das principais publicações acadêmicas de história e museologia do Brasil. Os *Anais* foram criados no período inicial da direção do museu por Taunay e refletem seu foco na formação da nação brasileira. A influência de Taunay se espelha na direção inicial da revista, voltada à história do Brasil e principalmente de São Paulo (Bittencourt, 2012). A publicação é fortemente influenciada pelas contribuições de pesquisadores associados ao museu e à Universidade de São Paulo. Os artigos são, com algumas exceções, escritos por acadêmicos brasileiros, em português do Brasil. A ênfase editorial nas artes e na história do Brasil continua até o presente na publicação, que tem como objetivo editorial declarado trazer "à discussão temas afeitos à cultura material como mediadora de práticas sociais, bem como abordagens inovadoras sobre processos históricos e museológicos". Uma nova série da revista foi lançada em 1993 (ver figura 2).

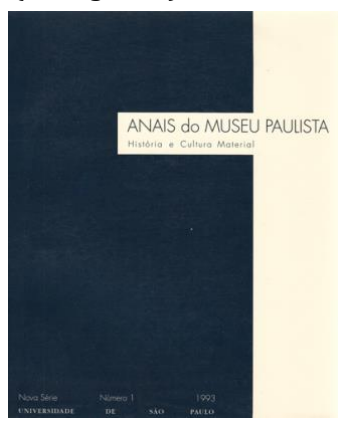

Figura 2 Capa da primeira edição da nova série dos Anais do Museu Paulista, 1993.

Importando Artigos Acadêmicos para o Wikidata

através do Zotero: Um Processo Passo a Passo Os oito passos abaixo dão uma descrição detalhada de um processo para inserção de artigos acadêmicos no Wikidata usando Zotero, um *software* de gerenciamento de referências bibliográficas. O processo é o mesmo usado na inserção de um conjunto de artigos dos *Anais do Museu Paulista* no Wikidata.

### Passo 1: Baixe o Zotero

Neste passo, nós usamos o Zotero, um software de código livre para gerenciar dados bibliográficos. Zotero Desktop é a versão desktop da ferramenta e Zotero Connector é uma extensão para navegadores da web salvarem referências online no Zotero. A combinação das duas ferramentas tem como objetivo fazer referências bibliográficas totalmente integradas, interoperáveis e sincronizadas. Estas ferramentas estão disponíveis para download em [www.zotero.org/download/.](http://www.zotero.org/download/) Tutoriais sobre como operar o Zotero estão disponíveis em [www.zotero.org/s](http://www.zotero.org/)upport/.

### Passo 2: Importe um Conjunto de Artigos para o Zotero

Comece criando uma lista de identificadores e use o botão "Adicionar item(ns) segundo identificador" no Zotero Desktop para importar todos de uma vez (veja o topo da figura 3). Até pelo menos 2020, ISBNs, DOIs, PMIDs, e arXIv IDs são os únicos identificadores permitidos. Alternativamente, adicione os identificadores manualmente usando a extensão Zotero Connector no seu navegador clicando no botão "Save to Zotero" ("Salvar no Zotero", em português) no canto superior direito da página de apresentação do artigo (veja a base da figura 3).

O desafio deste passo é decidir qual alternativa requer menos tempo ou habilidade: Produzir uma lista de identificadores em um arquivo de texto ou tabela ou adicioná-los individualmente. Se um artigo não tem nenhum destes identificadores, utilize o Zotero Connector para adicionar o artigo para a biblioteca.

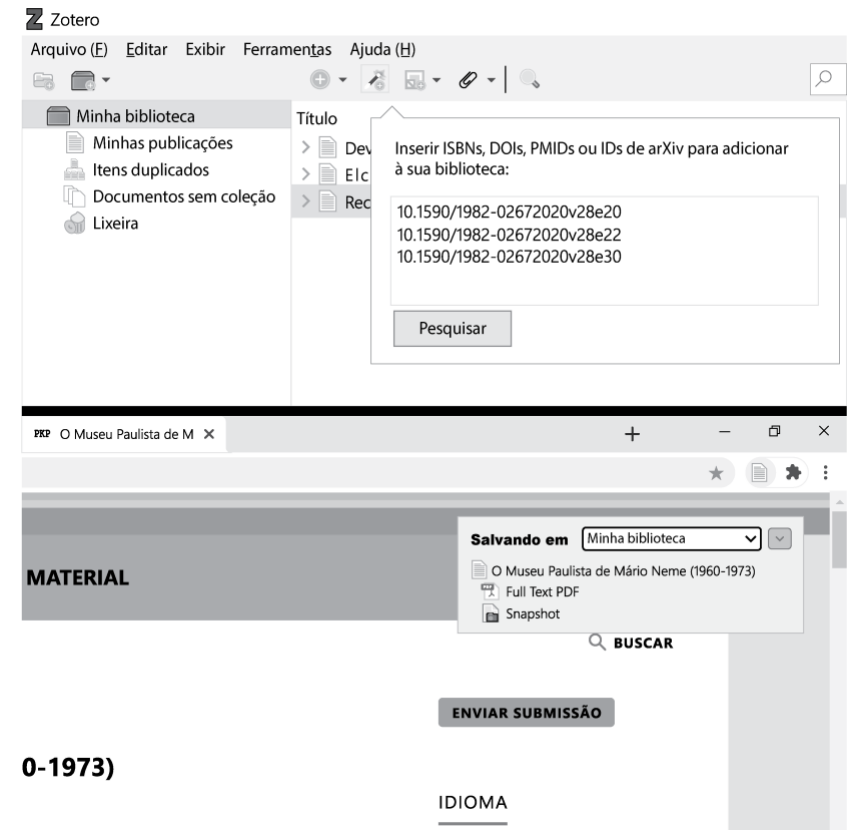

Figura 3 De cima para baixo: capturas de tela do Zotero Desktop e do Zotero Connector, mostrando o uso dos botões "Adicionar item(ns) segundo identificador" e "Save to Zotero", respectivamente. Capturado em 4 de setembro de 2020.

### Passo 3: Crie uma Conta nos Projetos Wikimedia

Usuários(as) não precisam possuir uma conta, ou estarem conectados para editar a Wikipédia, o Wikidata ou Wikimedia Commons. Contudo, uma conta e um nome de usuário(a) são necessários para quaisquer funcionalidades além de edições básicas. Além disso, os níveis de acesso para usuários do Wikidata só permite que usuários(as) experientes importem conjuntos de dados em lote (Wikidata contributors, 2020). Para acessar esta funcionalidade:

- Crie uma conta seguindo as instruções em www.wikidata.org/wiki/Special:CreateAccount, e
- Faça cinquenta ou mais edições válidas e aguarde pelo menos quatro dias. Isto irá te estabelecer como um(a) usuário(a) autoconfirmado(a), e permitirá que você utilize ferramentas mais avançadas no Wikidata.

## Passo 4: Baixe, Instale, e Configure o Tradutor do QuickStatements

Zotero e Wikidata são integrados através do uso de um tradutor, um *script* que converte metadados armazenados em um formato em outro. O tradutor chamado *Wikidata QuickStatements.js* é parte da extensão para o Zotero chamada *zotkat* e irá gerar um conjunto de comandos de texto a serem importados para o QuickStatements, uma ferramenta online que pode ler e executar comandos para criar ou editar um item do Wikidata (Wikidata contributors, 2021). Para este passo:

- •Baixe o arquivo Wikidata QuickStatements.js em at https://github.com/UB-Mannheim/zotkat, e
- Cole o arquivo Wikidata QuickStatements.js no diretório "translators" (veja figura 4) da sua instalação do Zotero.

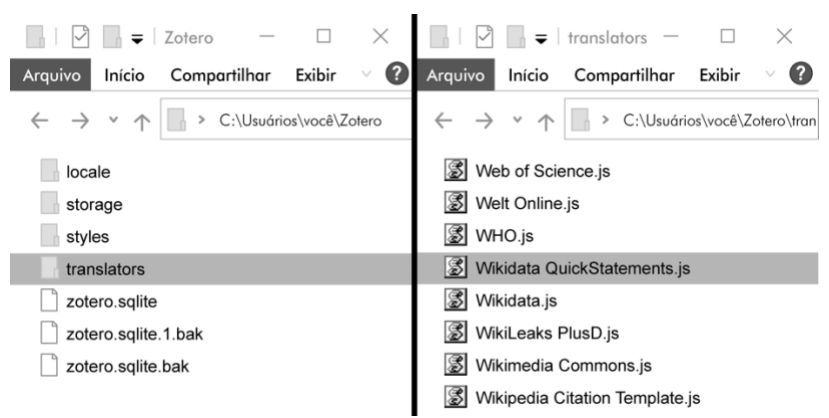

Figura 4 Da esquerda para a direita, capturas de tela do diretório da instalação do Zotero e do diretório "translators". Capturado em 9 de setembro de 2020.

Depois disso, reinicie o Zotero e abra "Preferências" no menu Editar. Para completar este passo, na aba "Exportação" selecione "Wikidata QuickStatements" no menu descendente "Formato padrão", tal qual indicado na figura 5.

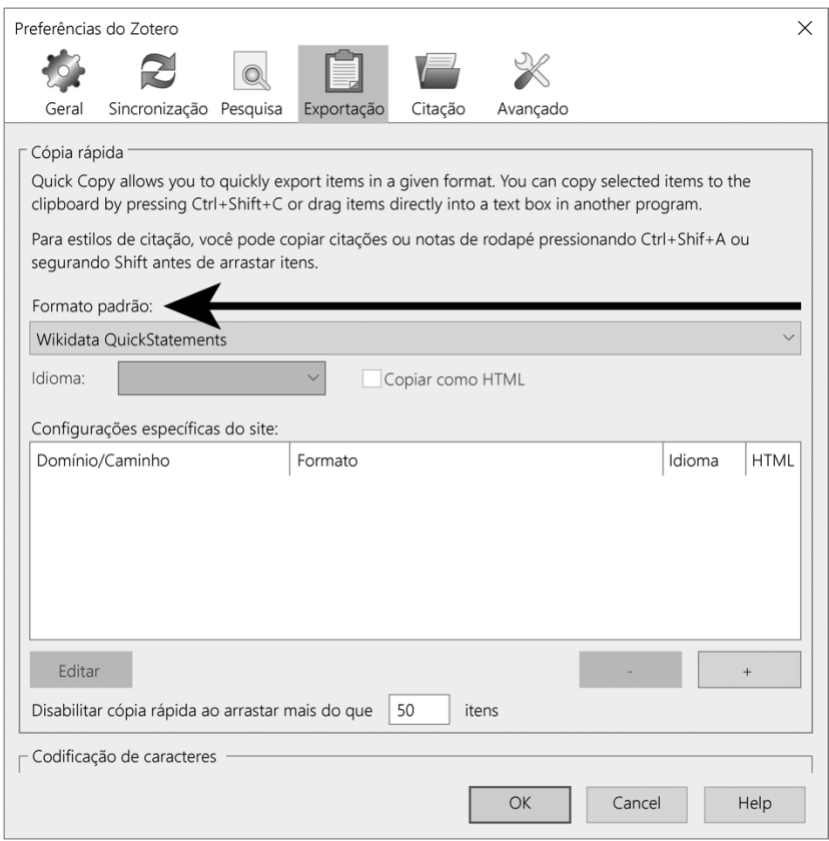

Figura 5 Captura de tela da janela de preferências do Zotero, mostrando o formato Wikidata QuickStatements escolhido no menu "Formato padrão". Capturado em 9 de setembro de 2020.

## Passo 5: Verifique Duplicatas no Wikidata

É importante não criar itens duplicados no Wikidata, portanto você precisará primeiramente verificar itens da sua publicação no Wikidata antes de carregar novos itens. Existem diversas estratégias para verificar duplicatas. Uma delas é consultar o Wikidata em busca de itens de artigos acadêmicos da publicação na qual você está trabalhando usando o Wikidata Query Service,

uma interface amigável para construção e execução de consultas ao Wikidata que fornece uma visão geral das declarações de um conjunto de itens. Um exemplo de consulta a artigos acadêmicos dos *Anais do Museu Paulista* pode ser encontrado em https://w.wiki/bYF. Para rodar uma consulta similar para outra publicação, mude o número do QID do item Wikidata da revista brasileira na linha 11 (Q50426299), como mostrado na figura 6, para o número do QID do item Wikidata da sua publicação-alvo.

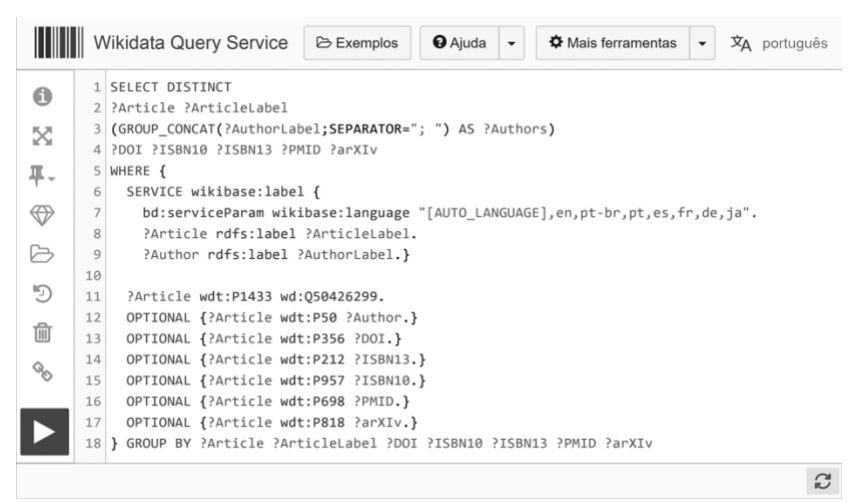

Figure 6 Comandos da consulta para gerar uma lista de identificadores dos artigos dos Anais do Museu Paulista. Capturado em 11 de setembro de 2020.

Uma vez feita a consulta, os dados podem ser baixados em diversos formatos e comparados à lista no Zotero. Para fazer isso:

- •Baixe os resultados da consulta em formato .csv e abra-os em um software de planilhas,
- •Importe sua lista de identificadores em outra aba desta mesma planilha,
- Escreva uma função CORRESP para comparar e reconciliar os identificadores da sua lista com os identificadores do resultado da consulta; para um exemplo de função de correspondência no Google Sheets, veja https://support.google.com/docs/answer/3093378, e

• Exclua os artigos com correspondência da sua biblioteca do Zotero.

# Passo 6: Carregue para o Wikidata através do QuickStatements

Para carregar as referências para o Wikidata, utilize a ferramenta QuickStatements, mencionada anteriormente e disponível em https://quickstatements.toolforge.org/ juntamente com o Zotero. Comece no Zotero:

- Selecionando todas as referências que você importou e deseja carregar para o Wikidata, e
- Clicando em "Editar" e então em "Copiar como Wikidata QuickStatements" para copiar os comandos para a área de transferência.

E depois na ferramenta QuickStatements:

- Clique em "Autenticar-se" no canto superior direito para logar na sua conta,
- Clique em "Novo lote" e cole os comandos no campo de texto, e
- Clique em "Importar comandos da Versão 1". Verifique os primeiros artigos a serem carregados, de acordo com as orientações da comunidade, antes de clicar em "Executar".

Pode levar um tempo até o QuickStatements carregar as referências para o Wikidata, dependendo do número de comandos e do servidor do QuickStatements. Ajuda em como utilizar o QuickStatements está disponível em www.wikidata.org/wiki/Help:QuickStatements/pt-br. Tenha cuidado com os seguintes erros e armadilhas: se o *website* de origem da sua referência não é bem estruturado, o Zotero pode importar os itens com informações duplicadas; o tradutor do Zotkat ainda não está totalmente desenvolvido e alguns campos não são propriamente traduzidos para comandos QuickStatements, por exemplo, a licença; algumas propriedades presentes no Zotero ainda não existem no Wikidata e portanto não são importadas.

# Passo 7: Verifique a Completude das Propriedades dos Itens Usando o Wikidata Query Service

Para verificar a completude dos dados importados para o Wikidata como parte de um projeto, construa um painel de controle para propriedades do Wikidata. Um exemplo de um painel de controle para os *Anais do Museu Paulista* foi gerado usando o Wikidata Query Service em https://tinyurl.com/articles-by-journal-qid. Para replicar o painel de controle para uma publicação diferente usando a consulta dos *Anais do Museu Paulista*, mude o número do QID na linha 39 da consulta.

A ferramenta do zotkat não importa a declaração "publicado em" para o Wikidata. Os itens criados, portanto, inicialmente não possuem esta declaração no Wikidata. Para monitorá-los, construa uma consulta usando os identificadores únicos associados a eles. Uma consulta de exemplo para um subconjunto dos *Anais do Museu Paulista* está disponível em https://tinyurl.com/articles-by-identifiers. Para replicar o processo para um conjunto diferente de artigos, substitua seus identificadores na linha 42 da consulta.

# Passo 8: Adicione a Declaração "Publicado em" usando PetScan

Para adicionar a declaração "publicado em" aos itens criados, use o PetScan (https://petscan.wmflabs.org), uma ferramenta que lista os itens baseada num código de consulta e que pode adicionar declarações a eles no Wikidata. Para fazer isso:

- •Adicione os identificadores dos artigos criados na linha 42 da consulta em https://tinyurl.com/articles-by-identifiers,
- Copie o código da consulta e cole-o no campo SPARQL na aba "Outras fontes" no PetScan (veja o topo da figura 7),
- Clique em "Executar!" e espere até que os resultados apareçam,
- •No começo da lista de resultados (veja a base da figura 7), inclua a declaração "publicado em" que precisa ser adicionada em larga escala no canto superior direito. Um exemplo para incluir a revista em que foram publicados alguns artigos dos Anais do Museu Paulista é a P1433 (propriedade para "publicado em") e Q50426299 (item para "Anais do Museu Paulista), e
- Clique em "Executar QS" para abrir uma janela do Quick Statements com os comandos e siga as instruções tal como indicado anteriormente no passo 6.

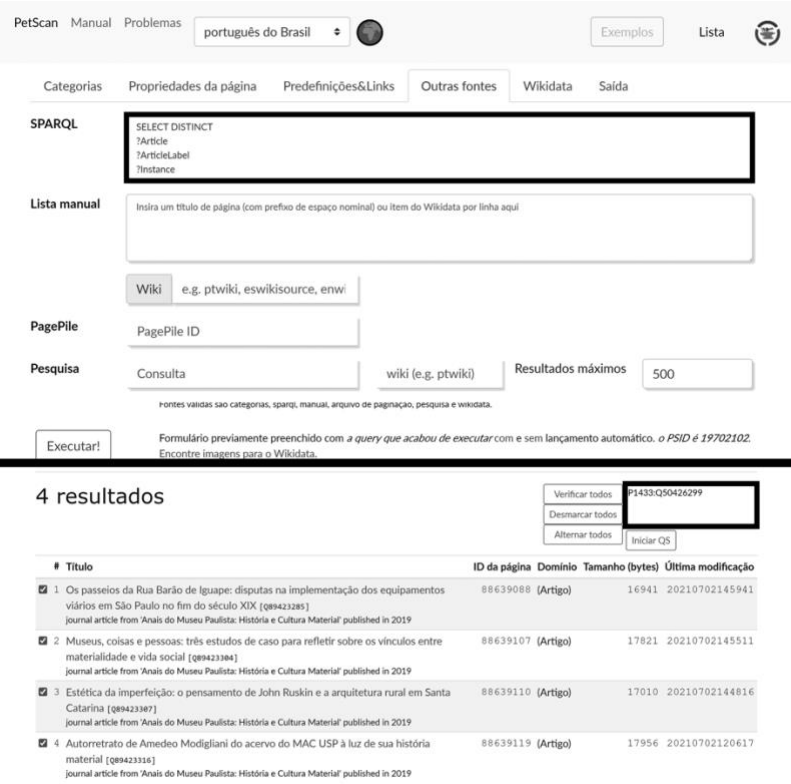

Figure 7 De cima para baixo, capturas de tela da ferramenta PetScan, destacando os campos SPARQL e Lista de comandos e a lista de resultados. Capturado de https://tinyurl.com/petscan-anaismp26092020.

Visualização de dados

A visualização bibliográfica é um resultado importante de uma iniciativa para criar itens em artigos acadêmicos no Wikidata (ver a figura 8). O Scholia é um serviço web para criar perfis acadêmicos e suas visualizações associadas com base em informações bibliográficas no Wikidata (https://scholia.toolforge.org/) (Nielsen et al., 2017). Os perfis podem ser criados para indivíduos, organizações, obras, locais, eventos, prêmios e tópicos de pesquisa. No caso de periódicos acadêmicos, exibe listas de publicações e tópicos de pesquisa, bem como informações sobre autores e citações. As visualizações são construídas com base no serviço de consulta do Wikidata; consequentemente, as informações são atualizadas no Scholia à medida que itens no Wikidata são adicionados e aprimorados. O Scholia fornece exemplos e um menu na parte superior para navegar pelos perfis possíveis. O perfil dos *Anais do Museu Paulista* pode ser encontrado em https://scholia.toolforge.org/venue/Q50426299. Outros elementos bibliográficos podem ser explorados alterando o QID ("Q50426299") no fim do endereço anterior.

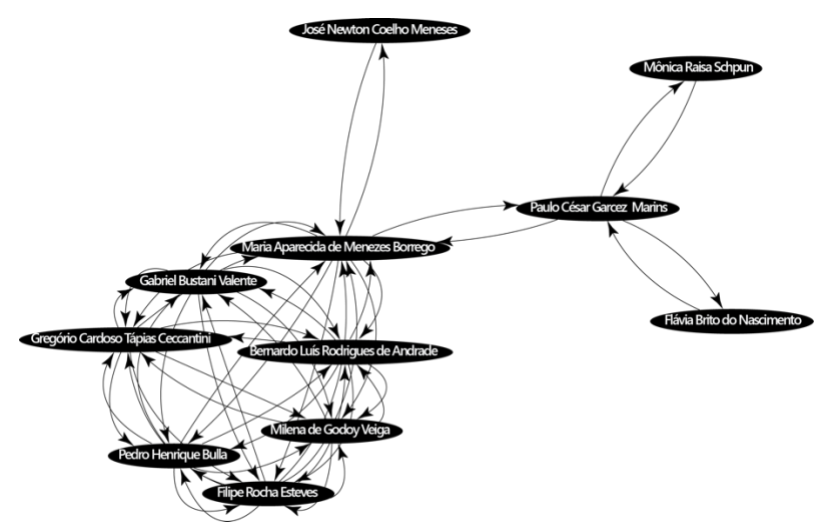

Figura 8 O grafo de coautores —aqui, um fragmento extraído dos Anais do Museu Paulista- é um produto da ferramenta Scholia para publicações. Disponível em: https://w.wiki/XEw.

Conclusão

O processo apresentado neste capítulo demonstra uma estratégia de como democratizar a contribuição sobre a produção acadêmica no Wikidata e como ampliar a diversidade de origem cultural e regional do conhecimento disponível no projeto. Usamos o Zotero e um conjunto de ferramentas do Wikidata para carregar em grande escala um conjunto indexado de artigos dos *Anais do Museu Paulista*, um periódico acadêmico do Museu do Ipiranga. Nosso estudo de caso e as orientações que dele se desdobram buscam motivar e ilustrar a inclusão da produção bibliográfica do Sul Global, sem depender de um conjunto de habilidades avançadas, de uma tecnologia cara de informação ou mesmo de dados bem estruturados. A combinação de ferramentas e processos apresentados acima forma um catalisador para promover a equidade do conhecimento no Wikidata e, em um contexto mais amplo, a descoberta e o acesso bibliográfico.

### Referências

- Allison-Cassin, S., & Scott, D. (2018). Wikidata: A platform for your library's linked open data. *The Code4lib Journal*, *40*. https://journal.code4lib.org/articles/13424.
- Association of Research Libraries Task Force on Wikimedia and Linked Open Data. (2019). ARL white paper on Wikidata: Opportunities and recommendations (p. 59). *Association of Research Libraries* [www.a](http://www/)rl.org/wpcontent/uploads/2019/04/2019.04.18-ARL-white-paperon-Wikidata.pdf.
- Bittencourt, V. L. N. (2012). Revista do Museu Paulista e(m) capas: Identidade e representação institucional em texto e imagem. *Anais do Museu Paulista*, *20*(2), 149–54. [http://dx.doi.o](http://dx.doi/)rg/10.1590/S0101-47142012000200006.
- Centro Regional de Estudos para o Desenvolvimento da Sociedade da Informação. (2018). TIC Cultura: Pesquisa sobre o Uso das Tecnologias de Informação e Comunicação nos Equipamentos Culturais Brasileiros (p. 4) [Relatório] *Centro Regional de Estudos para o Desenvolvimento da Sociedade da Informação*.

www.cetic.br/media/analises/lancamento-pesquisa-ticcultura-2018.pdf.

- Contribuidores do Wikidata. (27 de abril de 2020). Wikidata:User access levels. In *Wikidata*. Capturado em 20 de janeiro de 2021, de [www.wikidata.org/w/index.p](http://www.wikidata.org/w/index)hp?title=Wikidata:User\_acces s\_levels&oldid=1167897989.
- Contribuidores do Wikidata. (13 de janeiro de 2021). Help:QuickStatements. In *Wikidata*. Capturado em 20 de janeiro de 2021, de [www.wikidata.org/w/index.p](http://www.wikidata.org/w/index)hp?title=Help:QuickStatement s&oldid=1340541986.
- Keller, M. A., Persons, J., Glaser, H., & Calter, M. (2011). Report of the Stanford Linked Data Workshop, 27 June-1 July 2011. *Council on Library and Information Resources*. ht[tps://ww](http://www.clir.org/pubs/reports/pub152/)w.[clir.org/pubs/reports/pub152/s](http://www.clir.org/pubs/reports/pub152/)tanfordlinked-data-workshop
- Lemus-Rojas, M., & Pintscher, L. (2018). Wikidata and libraries: Facilitating open knowledge. In Proffitt, M. (Ed.), *Leveraging Wikipedia: Connecting communities of knowledge* (pp. 143– 58). ALA Editions.
- Lewoniewski, W., Węcel, K., & Abramowicz, W. (2020). Modeling popularity and reliability of sources in multilingual Wikipedia. *Information*, *11*(5), 263.
- Meneses, U. T. B. de. (Ed). (1993). Anais do Museu Paulista: História e Cultura Material, (1993). *1*(1). ht[tps://ww](http://www.revistas.usp.br/anaismp/issue/)w.r[evistas.usp.br/anaismp/issue/v](http://www.revistas.usp.br/anaismp/issue/)iew/380
- Nielsen, F. Å., Mietchen, D., & Willighagen, E. (2017, May 28). Scholia and scientometrics with Wikidata. Joint Proceedings of the 1st International Workshop on Scientometrics and 1st International Workshop on Enabling Decentralised Scholarly Communication. 1st International Workshop on Scientometrics and 1st International Workshop on Enabling Decentralised Scholarly Communication, Portorož, Slovenia. https://doi.org/10.5281/ZENODO.1036595.
- Orlowitz, J. (2018). The Wikipedia Library: The largest encyclopedia needs a digital library and we are building it. In

Proffitt, M. (Ed.), *Leveraging Wikipedia: Connecting communities of knowledge* (pp. 1–25). ALA Editions.

Vrandečić, D., & Krötzsch, M. (2014). Wikidata: A free collaborative knowledgebase. *Communications of the ACM*, *57*(10), 78–85. https://doi.org/10.1145/2629489.